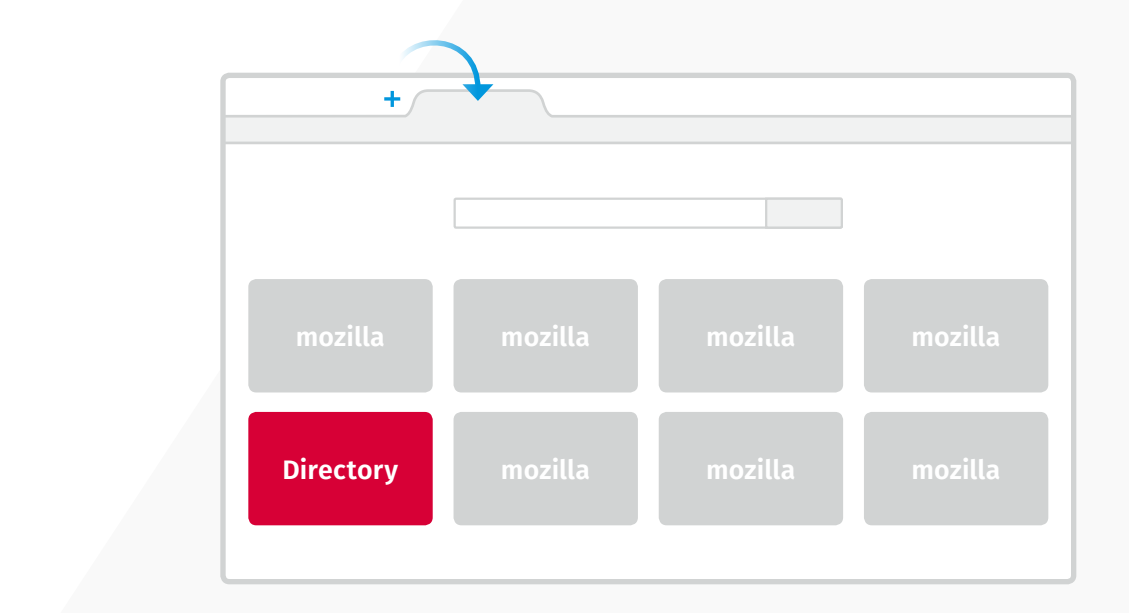

**Example: Default Example: Rollover** 000 m Home of the Mozilla Proje... x 0 000 m Home of the Mozilla Proje... x 0 New Tab  $x$  + New Tab  $x$  + **D** Firefox Search or enter address  $\forall C'$   $\left($   $\forall x \forall a \text{ho}$ Q ☆ 自 → 命 三 **D** Firefox Search or enter address Ö. YAHOO! Search YAHOO! More ways to customize More ways to customize **OUR 10** Principles J AWESOME RAD AWESOME RAL **4** Firefox Mozilla Webmaker Firefox Firefox for Android  $\circ$ **1 3** Shared Knowledge Get fresh and new Shared Knowledge iore. Do mi Partner Logo for the Open Web apps for Firefox for the Open Web Do better **2**Mozilla Developer Network Firefox Marketplace Mozilla Developer Network Mozilla Community Partner Today's pick in featured category Today's pick in featured category

# *Directory Tiles: Overview*

When launching a **"New Tab"** in Firefox, the user will see a grid of **"Tiles"** beneath the search bar. Over time, these tiles become links to the user's top destinations on the Web. First-time users, however, won't have any browsing history. To get them started on their journey, New Tab will display promoted content for Mozilla properties, such as Firefox for Android and Webmaker, as well as a **"Directory Tile"** featuring a partner site.

- **Static state:** By default, a Directory Tile will show an image that contains a message **1 3** from the partner.
- **Labels:** A "Featured" tag is displayed below the Directory Tile, along with the site **2 4** name and related interest category.
- **Rollover states:** When a user rolls over the Directory Tile, partners may choose to display a logo, another message, or the title of a featured content page.
- **Controls:** A user can pin, delete, or learn more about the featured site on rollover.

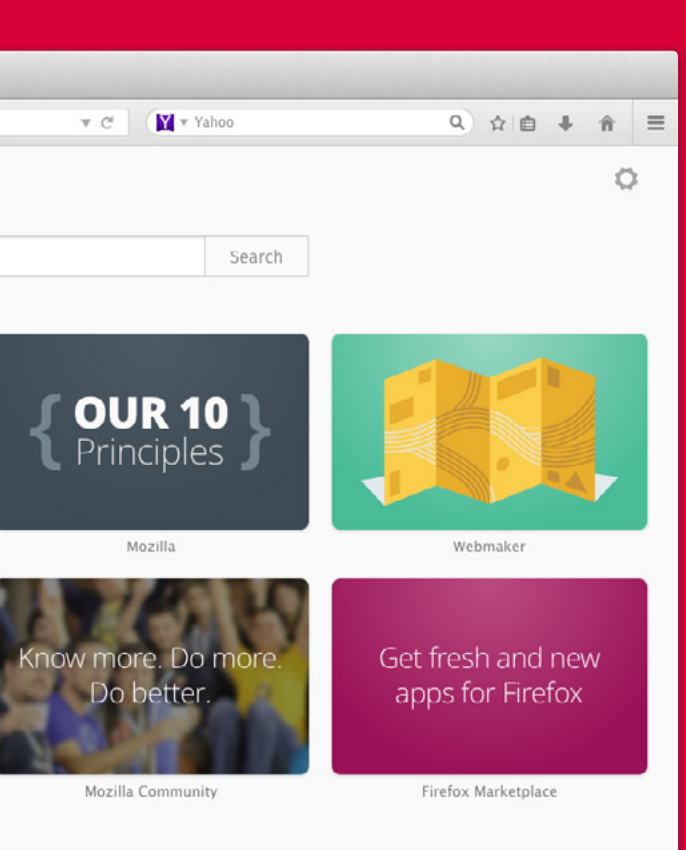

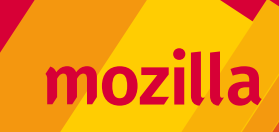

# *Directory Tiles: Creative Specifications*

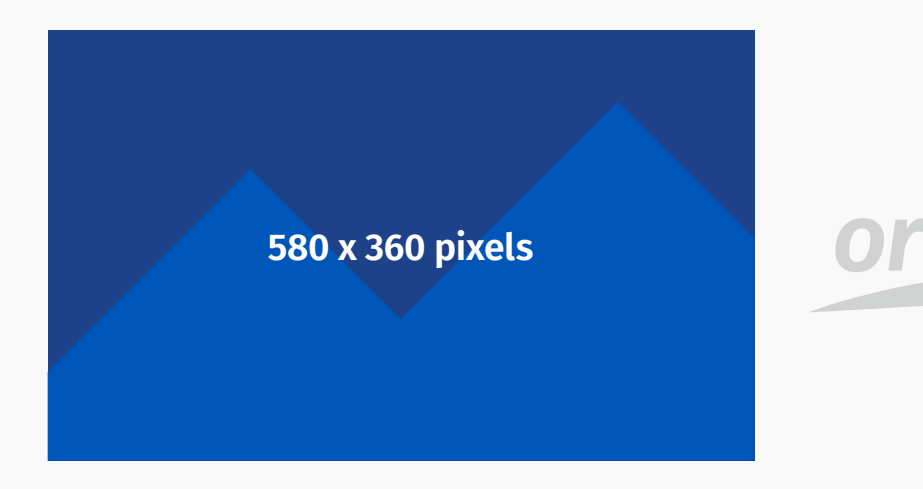

**File format:** PNG 32 or high-quality JPEG

**Dimensions:** 580 wide x 360 high (72 dpi)

Technically, all we need to display your Directory Tile on New Tab are **two image files.** One image will be displayed by default (the **"static state"**), and another will be revealed when a user interacts with the tile (the **"rollover state"**). Below are the basic requirements for displaying an image for either state. **[team-csi@mozilla.com](mailto:team-csi%40mozilla.com?subject=Request%20for%20information%20about%20Partner%20Tiles)**

## *Image types for either state Templates & Fonts*

### **Option A: Graphic image and/or message by a controlled by Option B: Logo only**

## *Need help?*

**Background color:** Exact HEX value. If one isn't provided, the background will be white #FFFFFF.

**Creative guidelines:** The size of the logo will be determined by the creative staff at Mozilla, unless otherwise specified.

**Languages:** If the image contains words, a separate image with the correct translation must be provided for each language required.

**Creative guidelines:** Keep images and text simple.

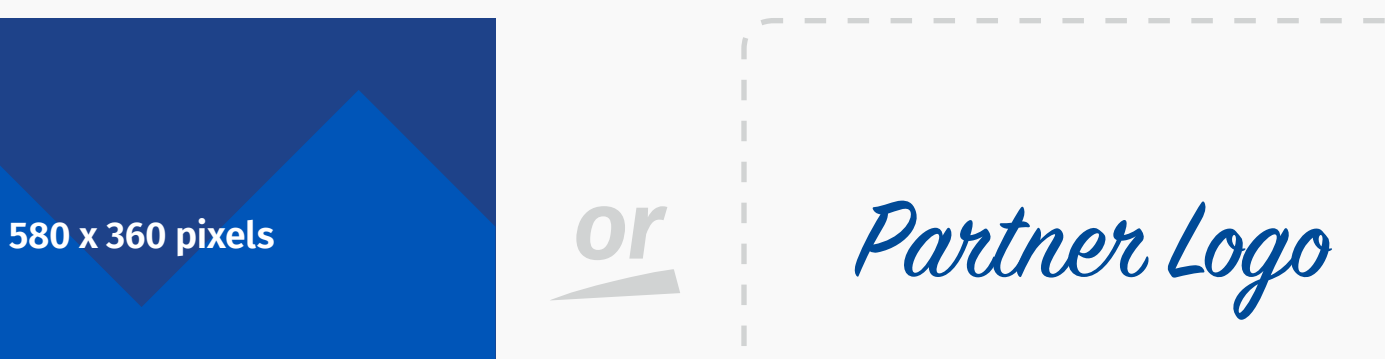

BACKGROUND COLOR = HEX VALUE

### **File format:** SVG (vector file)

[Download a PSD template for image tiles](https://www.dropbox.com/s/uletl7iyc0f1xzy/TEMPLATE-Image_Tile_Rollover.psd?dl=0)

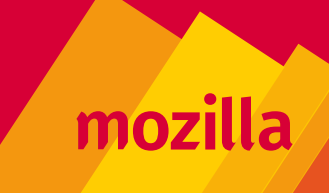

[Download a PSD template for message tiles](https://www.dropbox.com/s/xp7mnro25q1p4f0/TEMPLATE-Message_Tile.psd?dl=0)

[Download the font Open Sans \(Mac\)](https://www.dropbox.com/s/vjiboksabjgpsi4/Open%20Sans.zip?dl=0)

[Download the font Fira Sans \(Mac\)](https://www.dropbox.com/s/k6k4cyd4x4mwdk0/Fira%20Sans.zip?dl=0)

**Mozilla is happy to work with your preferred vendor** for any tiles creative. Many of our partners already have established relationships with a branding agency who manage their advertising campaigns. Of course, we can also provide creative direction and design services should you need them.